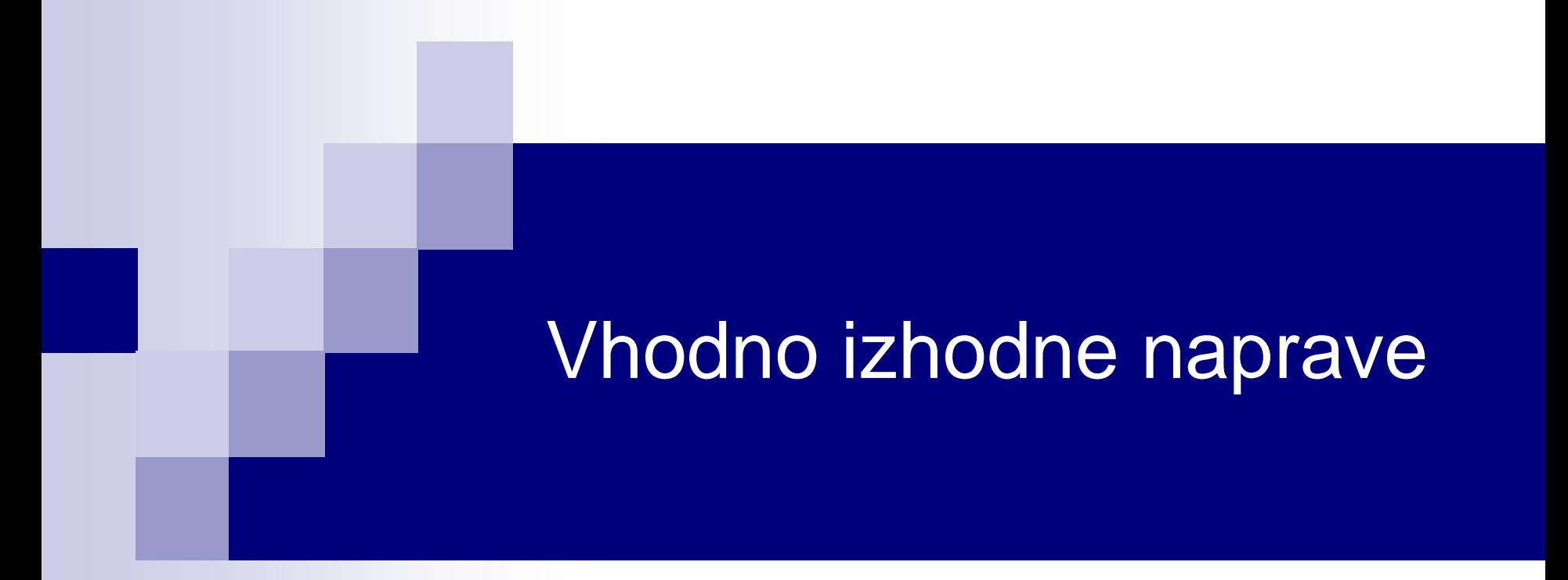

## Laboratorijska vaja 3 - VP 2 TinkerCad-Arduino osnove

# VIN projekt - VP2: TinkerCad, Breadboard, Arduino

- Spoznavanje TinkerCad-a II.
- **Breadboard**
- TinkerCad + Arduino
- Domača naloga

# VIN projekt - VP2: TinkerCad, Breadboard, Arduino

■ Spoznavanje TinkerCad-a II.

- **Breadboard**
- TinkerCad + Arduino
- Domača naloga

VIN projekt - VP2: Spoznavanje TinkerCad-a II.

## TinkerCad – Serijski izpis in vizualizacija

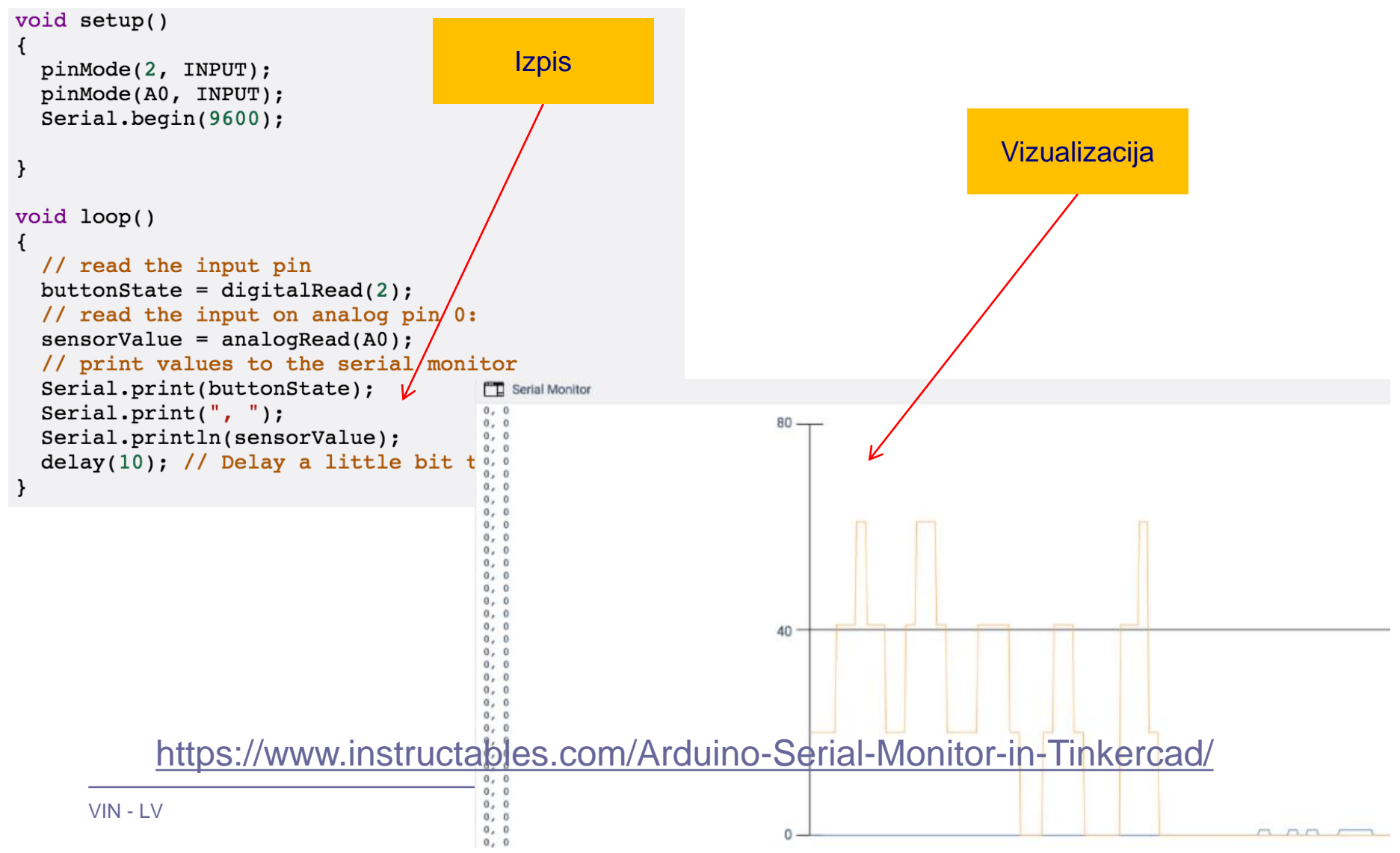

#### VIN projekt - VP2: Spoznavanje TinkerCad-a II.

# TinkerCad – razhroščevanje (debugging)

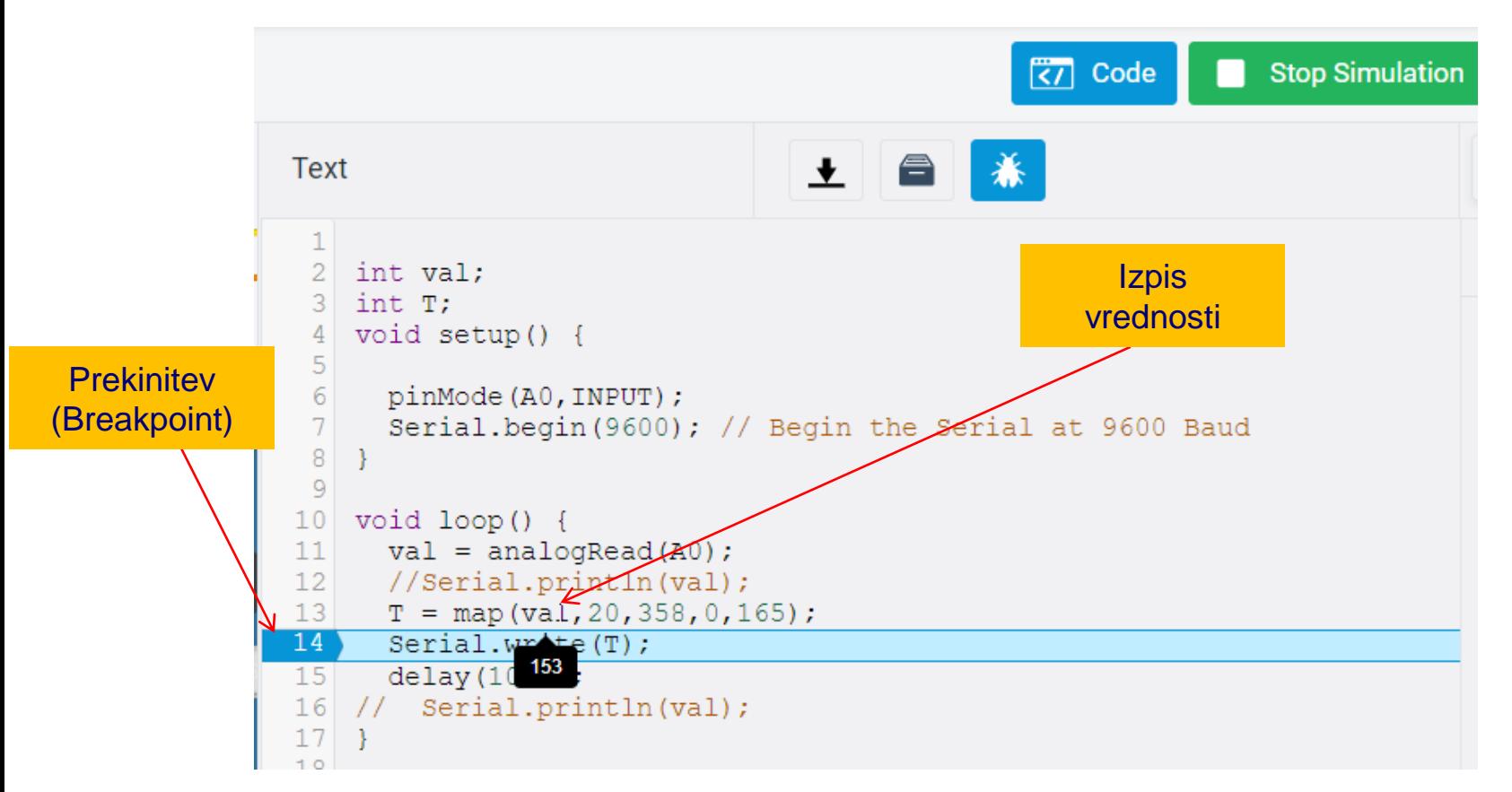

#### <https://www.instructables.com/Arduino-Serial-Monitor-in-Tinkercad/>

# VIN projekt - VP2: TinkerCad, Breadboard, Arduino

■ Spoznavanje TinkerCad-a II.

**Breadboard** 

■ TinkerCad + Arduino

■ Domača naloga

# VIN projekt : TinkerCad Breadboard vezave

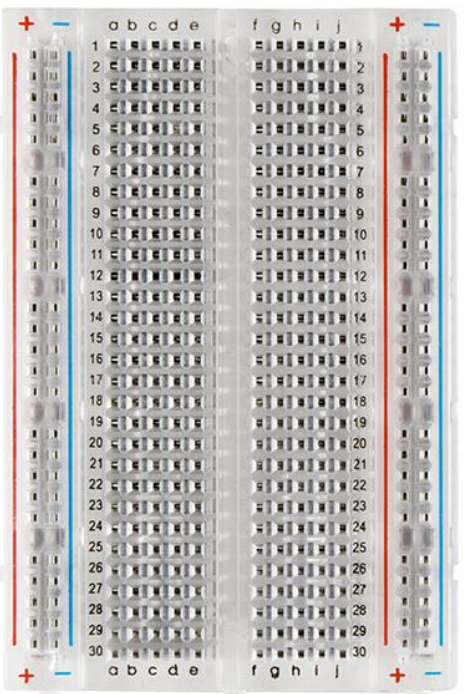

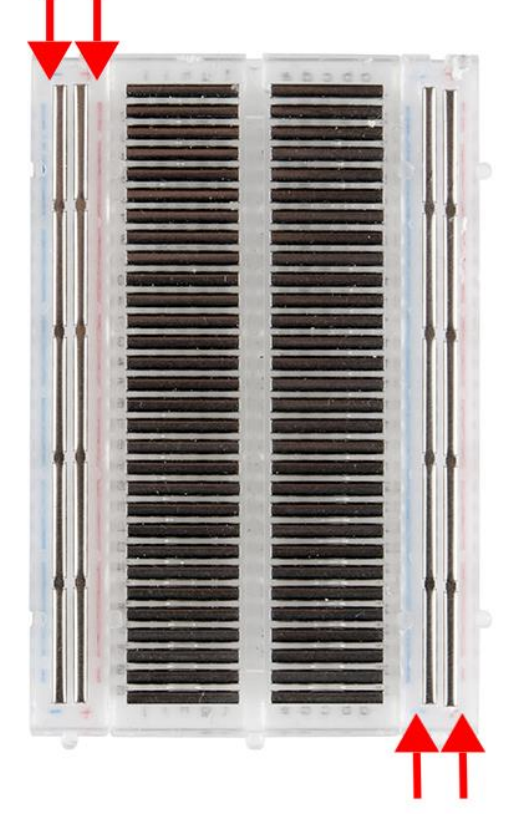

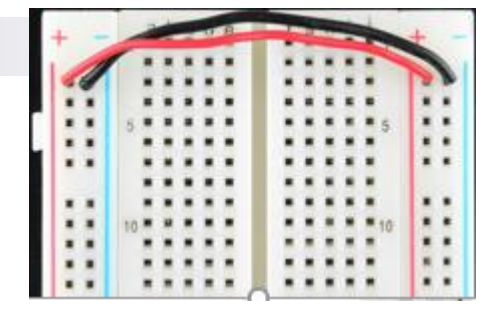

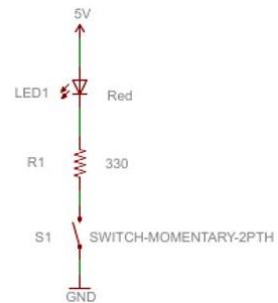

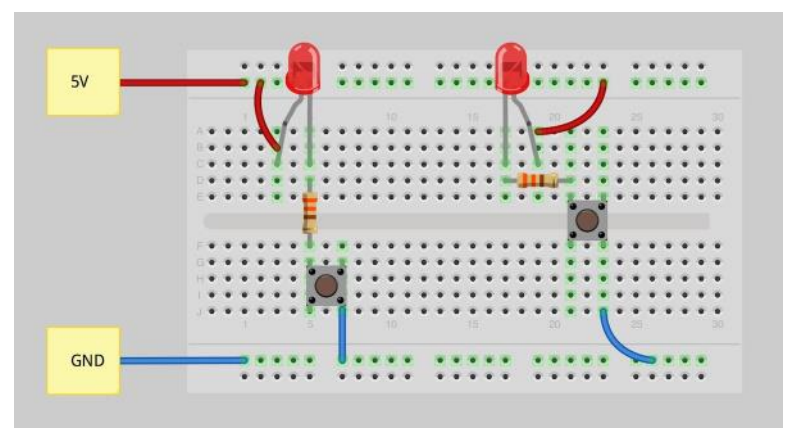

#### Viri

- <https://learn.sparkfun.com/tutorials/how-to-use-a-breadboard/>
- <https://www.sciencebuddies.org/science-fair-projects/references/how-to-use-a-breadboard>

# VIN projekt : TinkerCad Breadboard vezave – primeri vezav

**Breadboard vezave** 

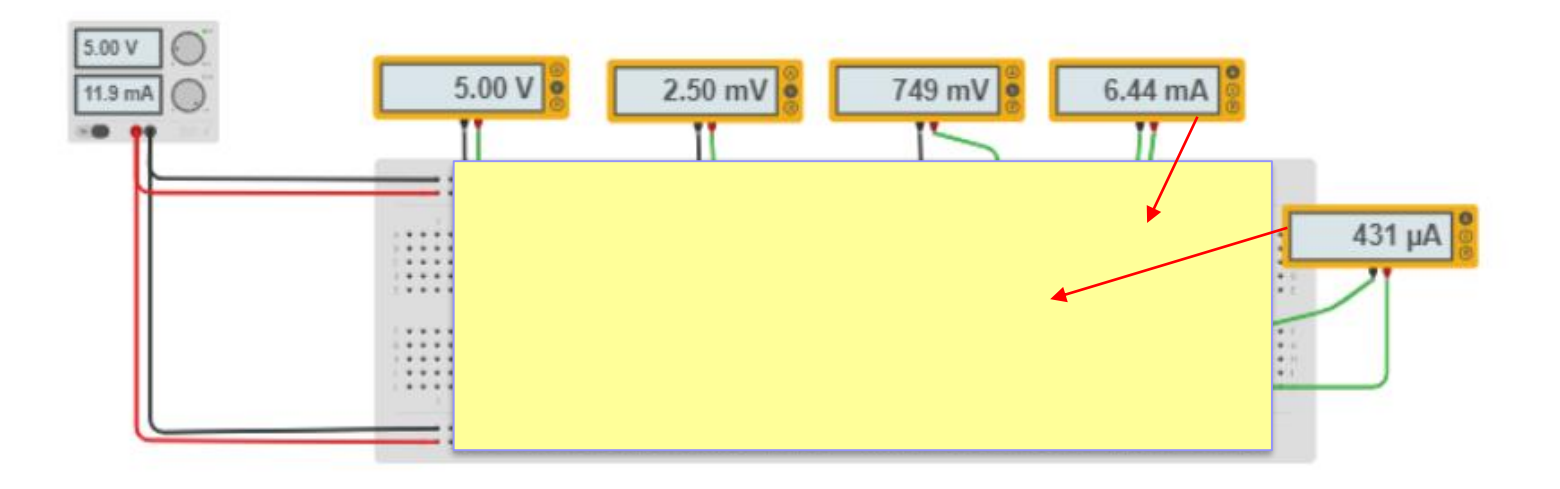

# VIN projekt : TinkerCad Breadboard vezave – Primer rešitve

**Breadboard vezave** 

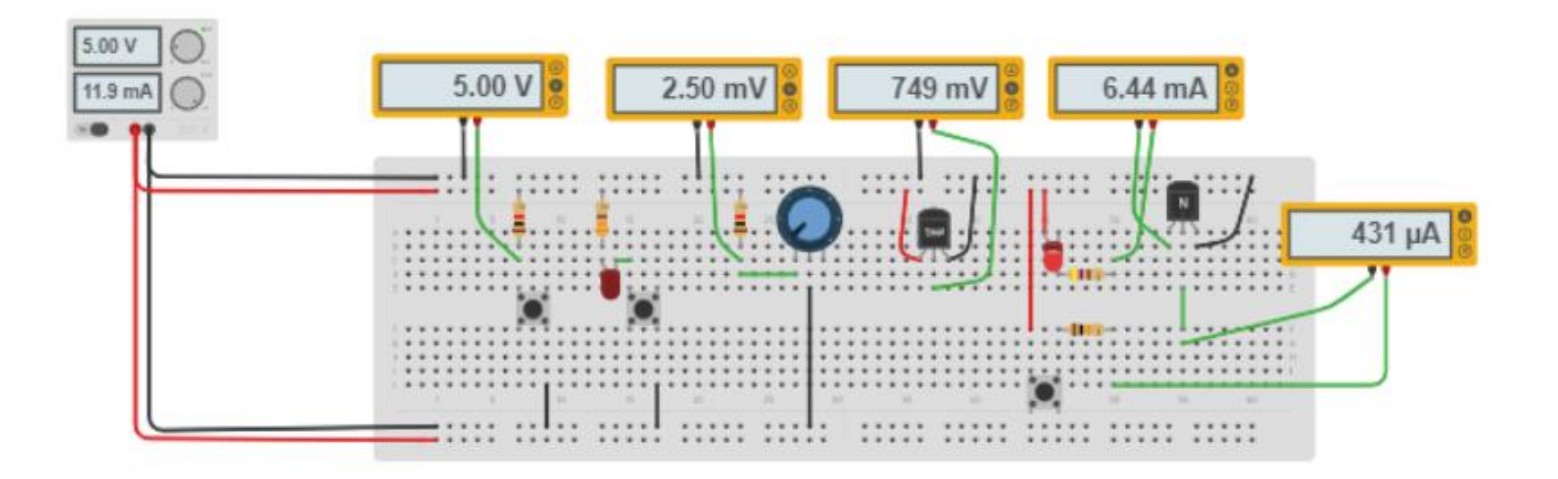

# VIN projekt - VP2: TinkerCad, Breadboard, Arduino

■ Spoznavanje TinkerCad-a II.

**Breadboard** 

**TinkerCad + Arduino** 

■ Domača naloga

## ARDUINO HW INTRO

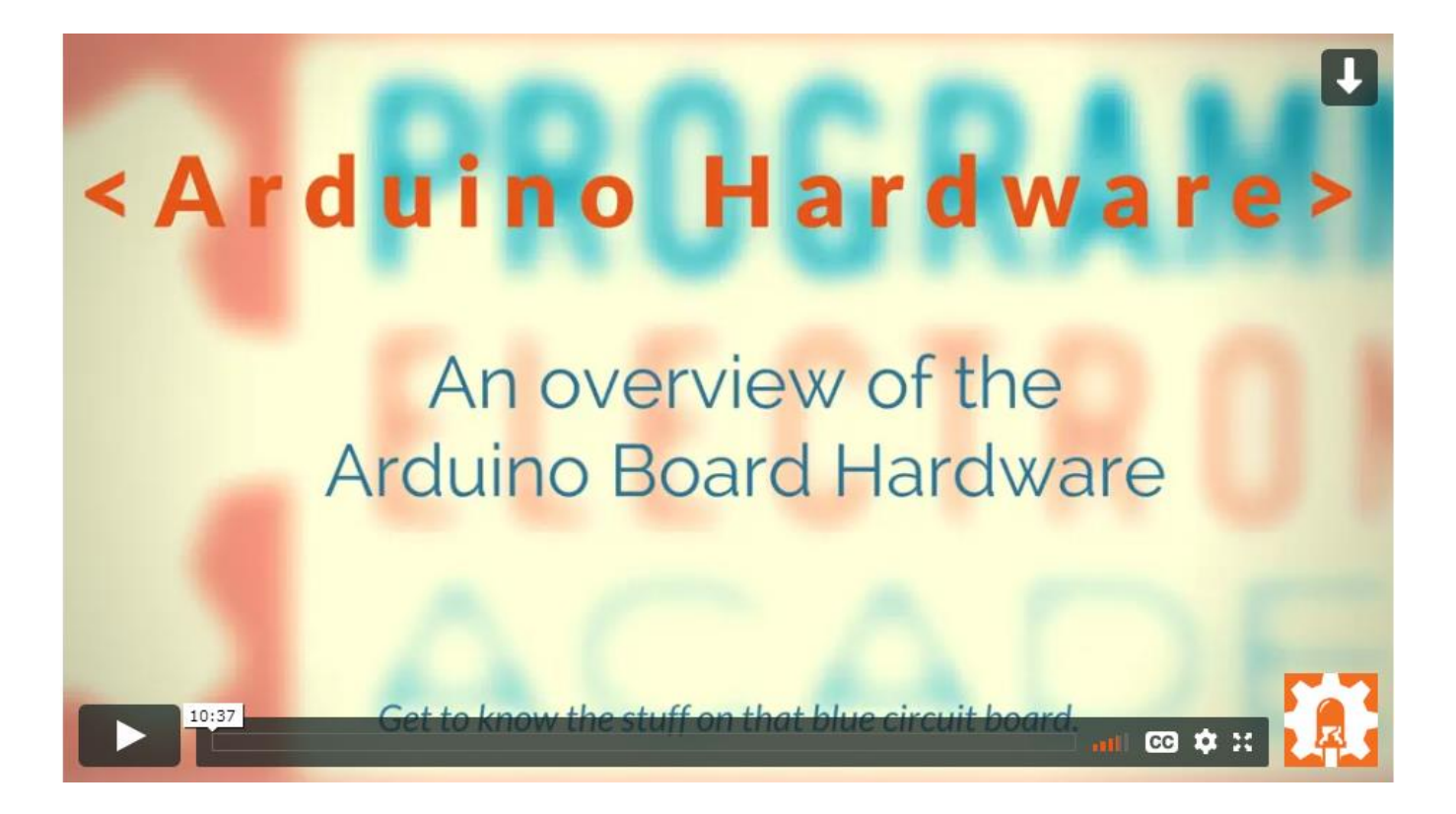

<https://academy.programmingelectronics.com/arduino-hardware-basics/>

## Arduino – dokumentacija

<https://www.arduino.cc/reference/en>

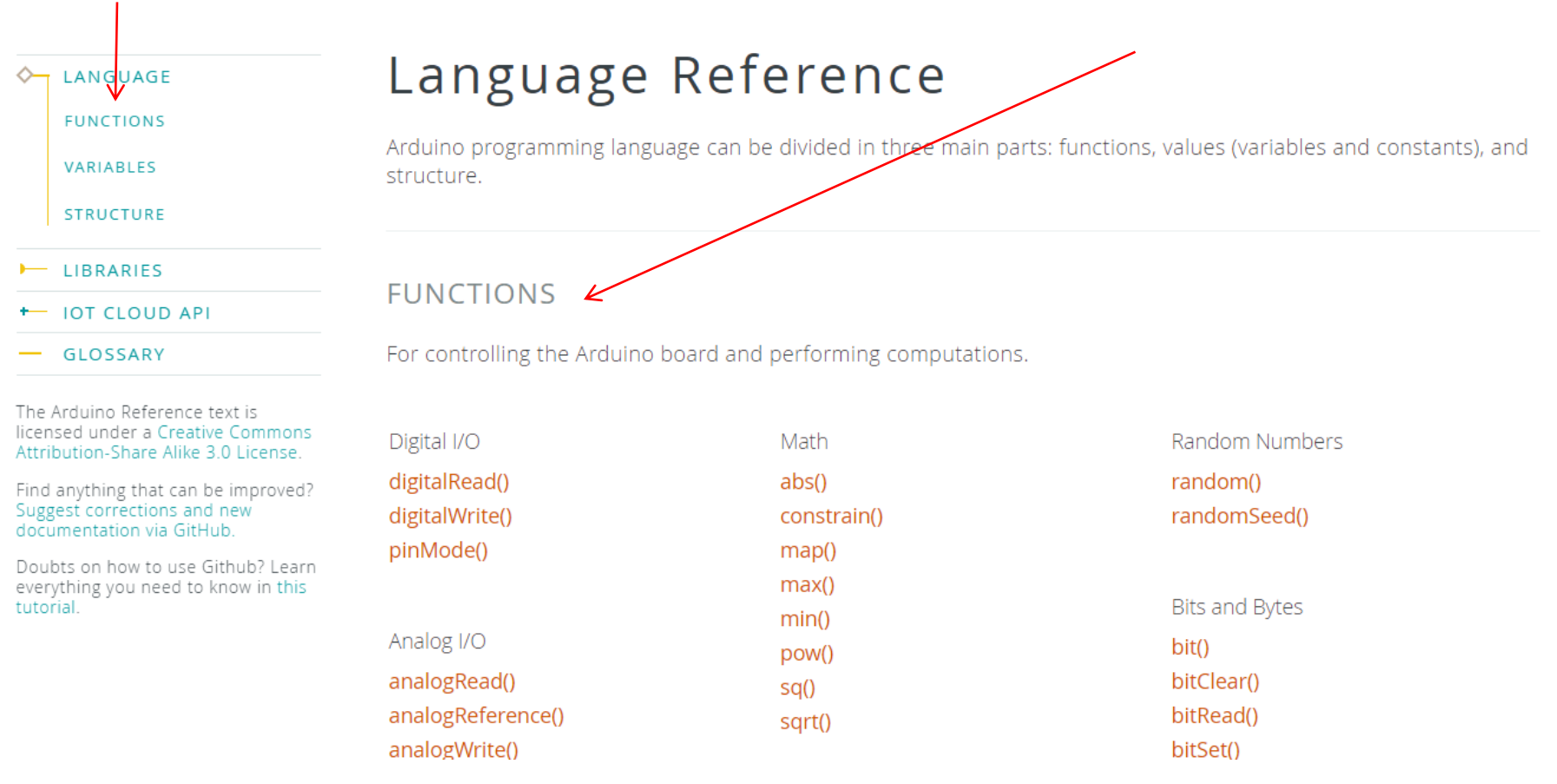

### Preprosto vezje z LED diodo in program

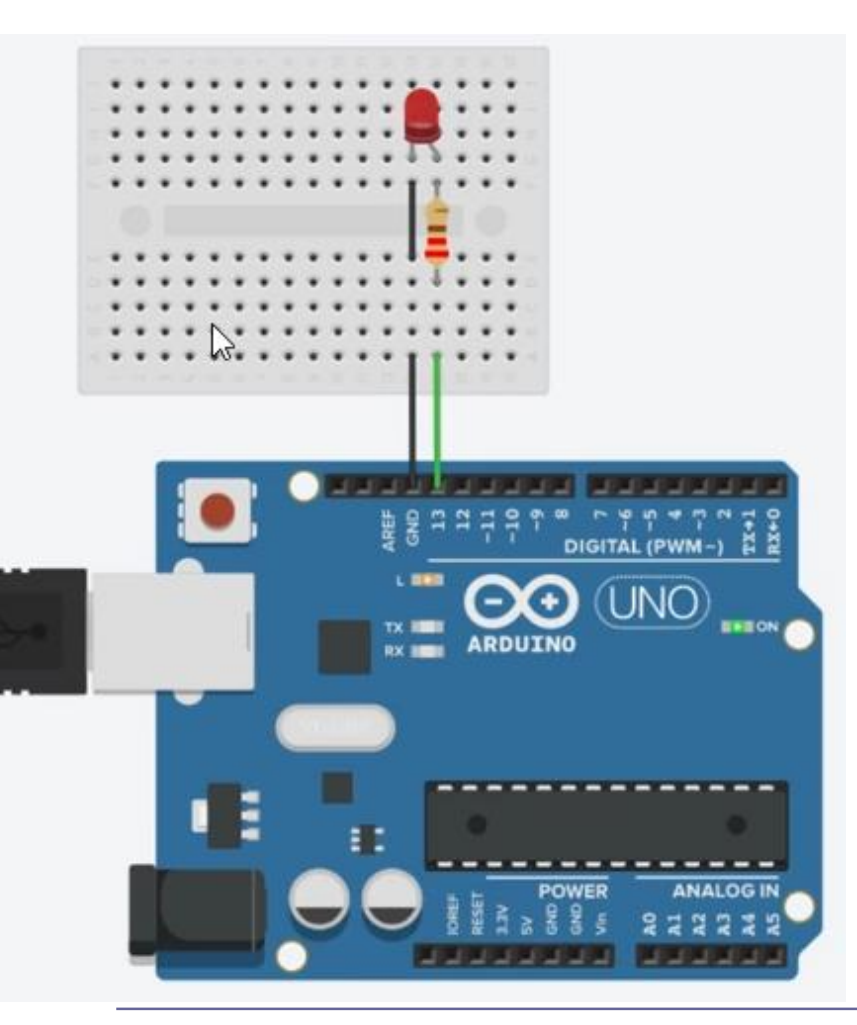

hello\_world  $1/$ \* This program blinks pin 13 of the Arduino (the  $^{2}$ built-in LED) 3.  $4 * 1$ 6 void setup()  $71$ 8 pinMode(13, OUTPUT);  $91$ 10 11 void loop()  $12<sub>1</sub>$ // turn the LED on (HIGH is the voltage level)  $13<sup>°</sup>$ digitalWrite(13, HIGH); 14 delay(1000); // Wait for 1000 millisecond(s) 15 // turn the LED off by making the voltage LOW 16  $17$ digitalWrite (13, LOW) ;  $delay(1000)$ ; // Wait for 1000 millisecond(s) 18  $19$  }

### Preprosto vezje z LED diodo

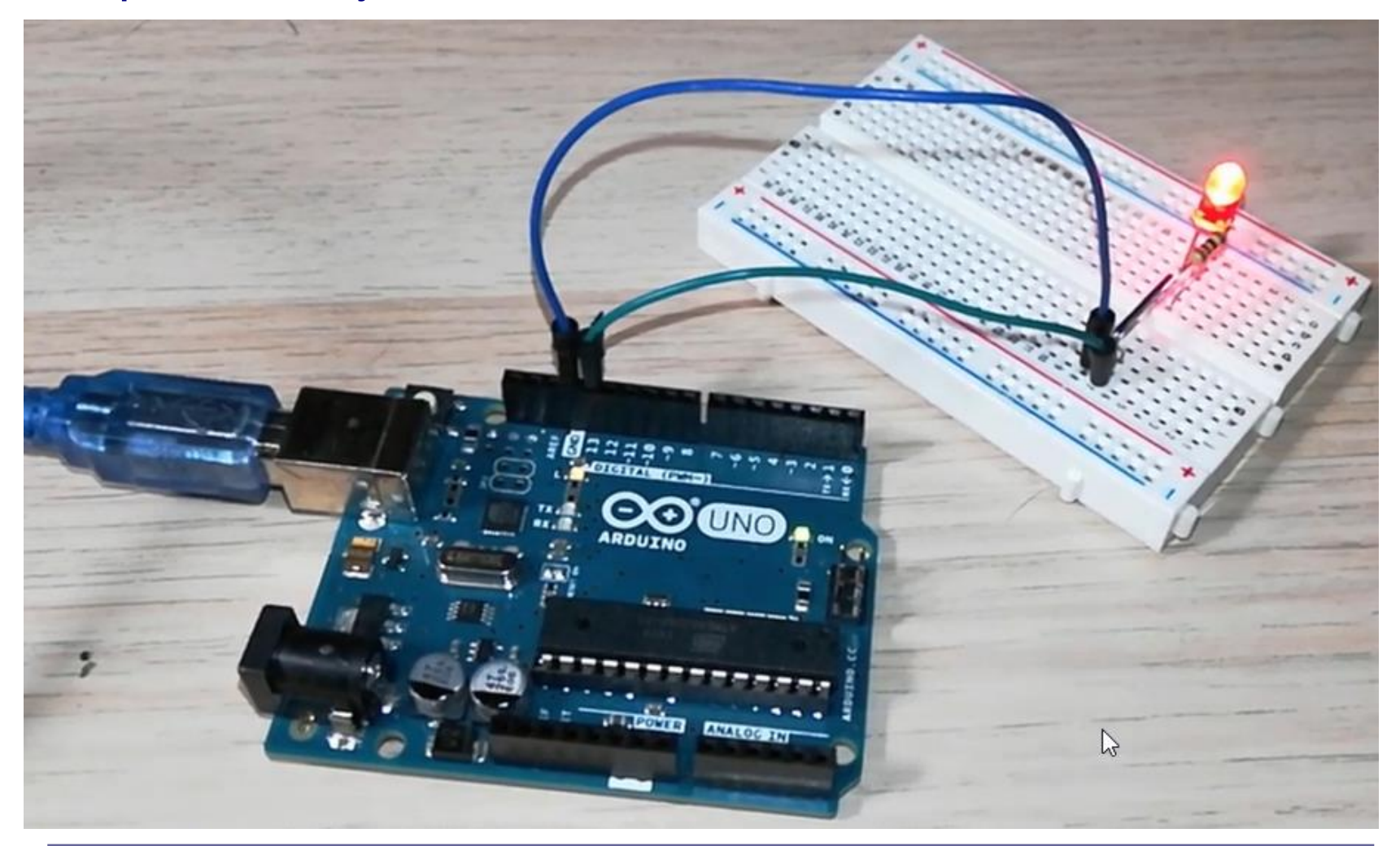

### ■ Vezje z uporovnim "tipalom" (potenciometrom) - ADC

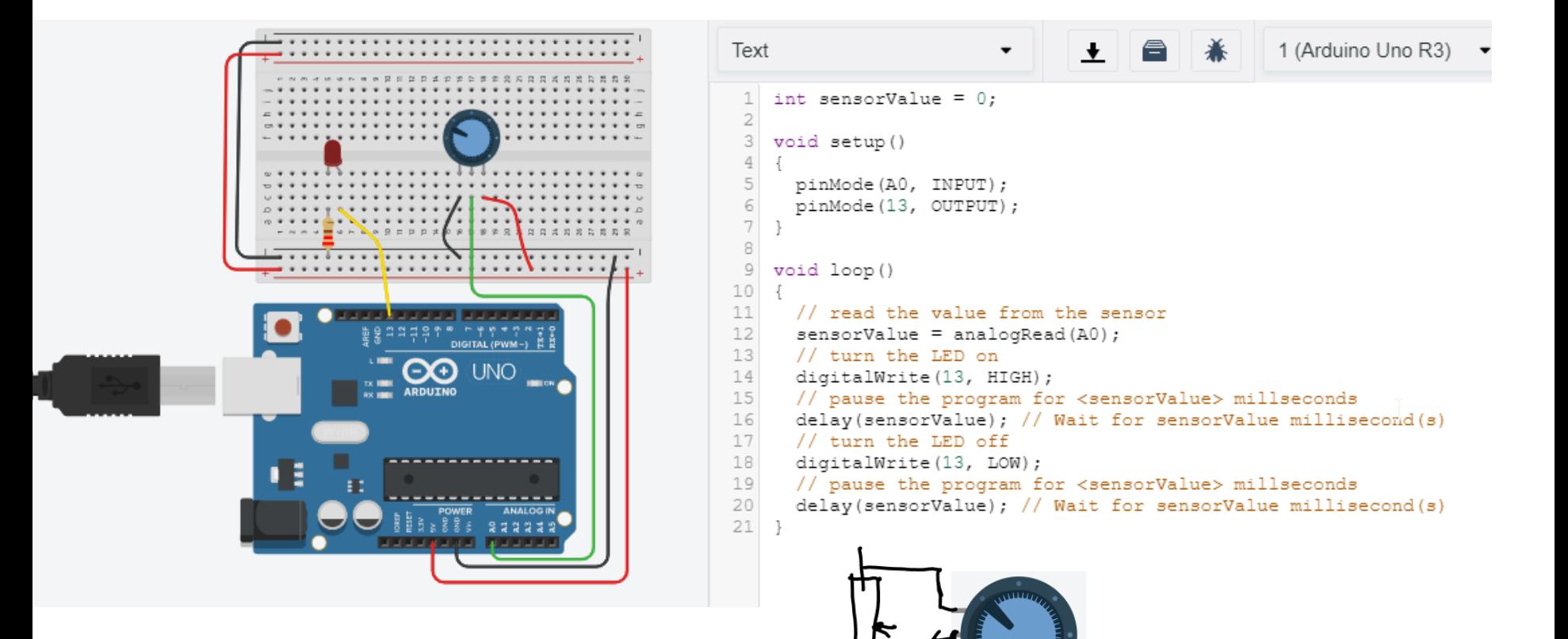

## ■ Preprosto vezje z UZ tipalom – Časovnik (Timer)

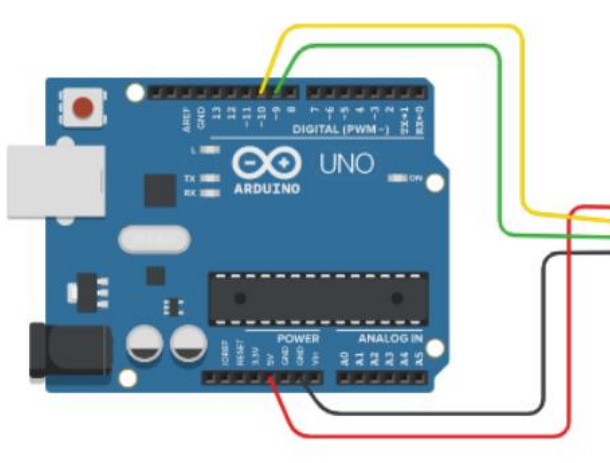

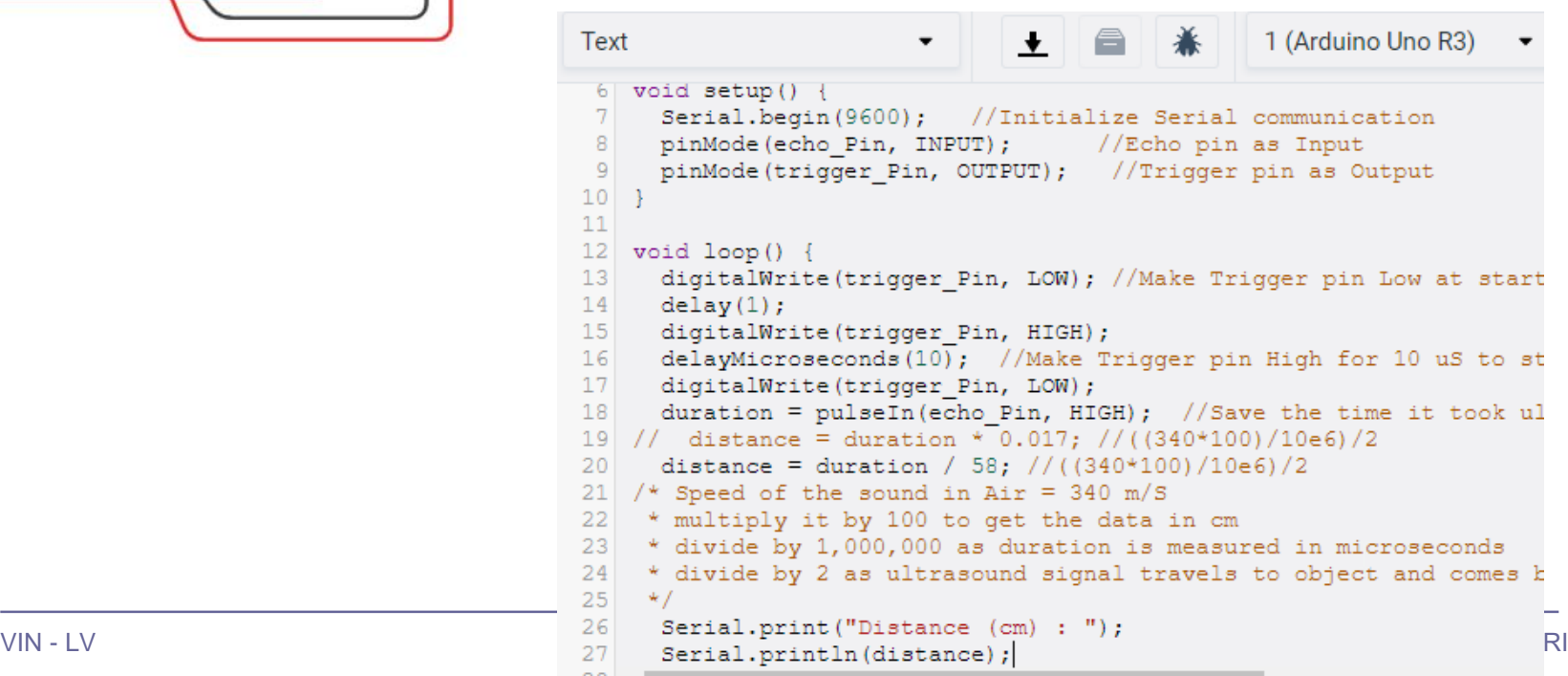

### Vezje z ultrazvočnim senzorjem SR04

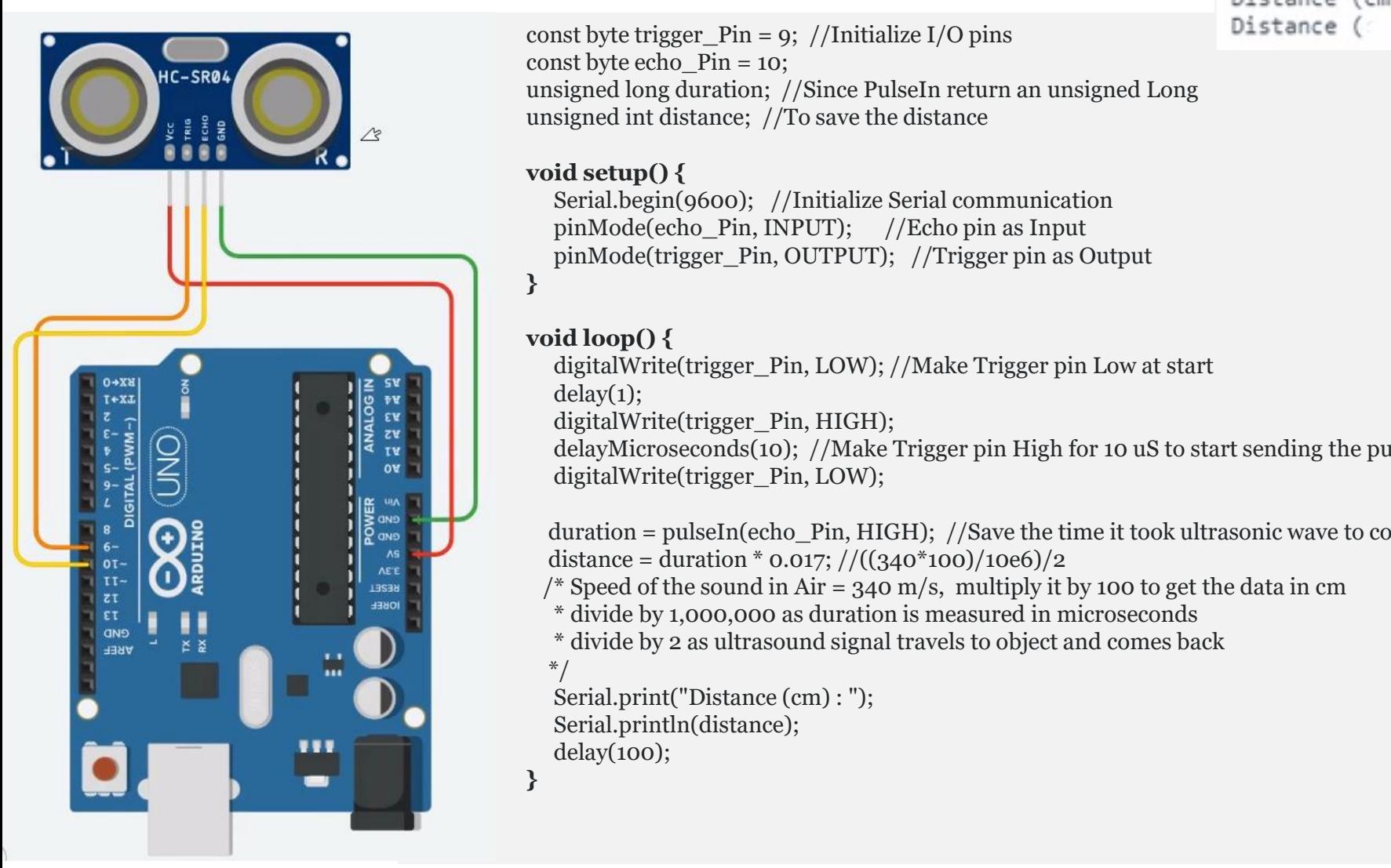

const byte trigger Pin = 9; //Initialize I/O pins const byte echo\_Pin = 10; unsigned long duration; //Since PulseIn return an unsigned Long unsigned int distance; //To save the distance

#### **void setup() {**

Serial.begin(9600); //Initialize Serial communication pinMode(echo\_Pin, INPUT); //Echo pin as Input pinMode(trigger\_Pin, OUTPUT); //Trigger pin as Output

#### **}**

**}**

#### **void loop() {**

digitalWrite(trigger\_Pin, LOW); //Make Trigger pin Low at start  $delay(1)$ ;

digitalWrite(trigger\_Pin, HIGH);

delayMicroseconds(10); //Make Trigger pin High for 10 uS to start sending the pulse digitalWrite(trigger\_Pin, LOW);

duration = pulseIn(echo\_Pin, HIGH); //Save the time it took ultrasonic wave to come back distance = duration \*  $0.017$ ;  $\frac{\pi}{(340*100)/10e6}{2}$ 

/\* Speed of the sound in Air =  $340$  m/s, multiply it by 100 to get the data in cm

\* divide by 1,000,000 as duration is measured in microseconds

\* divide by 2 as ultrasound signal travels to object and comes back \*/

Serial.print("Distance (cm) : "); Serial.println(distance); delay(100);

Serial Monitor Distance  $(cm): 106$ Distance (cm) : 103 Distance (cm) : 94 Distance (cm) : 88 Distance (cm) : 84 Distance (cm) : 84 Distance (

## Vezje z ultrazvočnim senzorjem SR04 - program

const byte trigger\_Pin = 9; //Initialize I/O pins const byte echo $Pin = 10$ ; unsigned long duration; //Since PulseIn return an unsigned Long unsigned int distance; //To save the distance

#### **void setup() {**

Serial.begin(9600); //Initialize Serial communication pinMode(echo\_Pin, INPUT); //Echo pin as Input pinMode(trigger\_Pin, OUTPUT); //Trigger pin as Output

```
}
```
#### **void loop() {**

digitalWrite(trigger\_Pin, LOW); //Make Trigger pin Low at start delay(1); digitalWrite(trigger\_Pin, HIGH); delayMicroseconds(10); //Make Trigger pin High for 10 uS to start sending the pulse digitalWrite(trigger\_Pin, LOW);

duration = pulseIn(echo\_Pin, HIGH); //Save the time it took ultrasonic wave to come back distance = duration \* 0.017;  $\frac{\pi}{(340 \times 100)}$  (10e6)/2

- /\* Speed of the sound in Air =  $340$  m/s, multiply it by 100 to get the data in cm
- \* divide by 1,000,000 as duration is measured in microseconds

\* divide by 2 as ultrasound signal travels to object and comes back

```
*/
Serial.print("Distance (cm) : ");
Serial.println(distance);
delay(100);
```
**}**

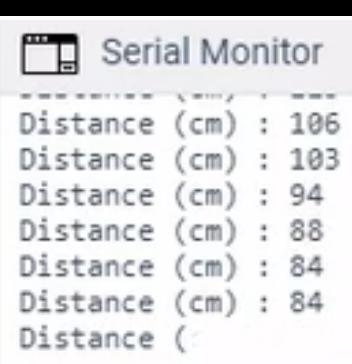

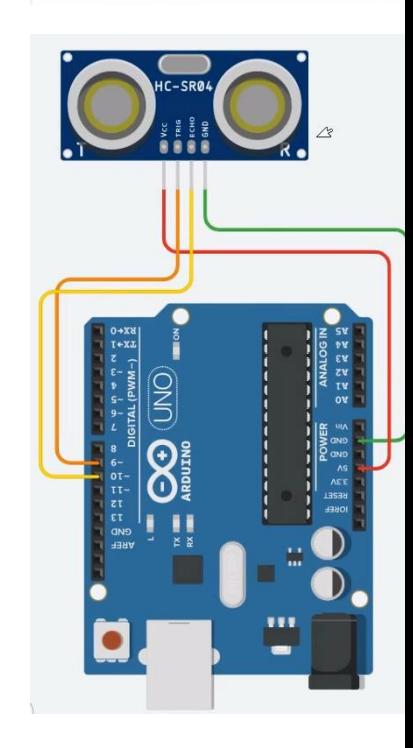

## Vezje z ultrazvočnim senzorjem SR04 - program

const byte trigger Pin = 9; //Initialize I/O pins const byte echo $Pin = 10$ ; unsigned long duration; //Since PulseIn return an unsigned Long unsigned int distance; //To save the distance

#### **void setup() {**

Serial.begin(9600); //Initialize Serial communication pinMode(echo\_Pin, INPUT); //Echo pin as Input pinMode(trigger\_Pin, OUTPUT); //Trigger pin as Output

#### **void loop() {**

**}**

digitalWrite(trigger\_Pin, LOW); //Make Trigger pin Low at start  $delay(1);$ digitalWrite(trigger\_Pin, HIGH); delayMicroseconds(10); //Make Trigger pin High for 10 uS to start sending the pulse digitalWrite(trigger\_Pin, LOW);

duration = pulseIn(echo\_Pin, HIGH); //Save the time it took ultrasonic wave to come back distance = duration \* 0.017;  $\frac{\pi}{(340^{*}100)}$  (10e6)/2

- /\* Speed of the sound in Air =  $340$  m/s, multiply it by 100 to get the data in cm
- \* divide by 1,000,000 as duration is measured in microseconds
- \* divide by 2 as ultrasound signal travels to object and comes back

```
*/
Serial.print("Distance (cm) : ");
Serial.println(distance);
```

```
delay(100);
```
**}**

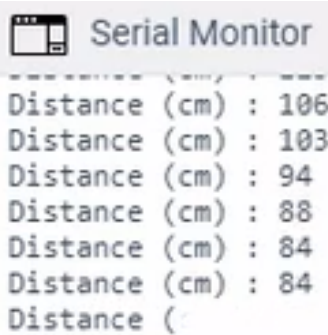

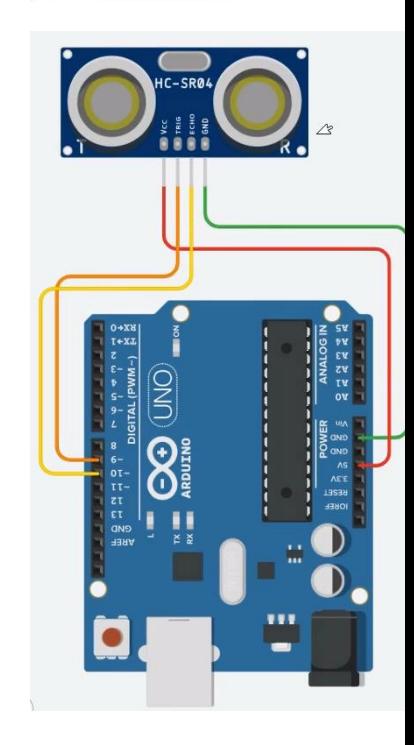

## Vezje z ultrazvočnim senzorjem SR04 - program

const byte trigger\_Pin = 9; //Initialize I/O pins const byte echo $Pin = 10$ ; unsigned long duration; //Since PulseIn return an unsigned Long unsigned int distance; //To save the distance

#### **void setup() {**

Serial.begin(9600); //Initialize Serial communication pinMode(echo\_Pin, INPUT); //Echo pin as Input pinMode(trigger\_Pin, OUTPUT); //Trigger pin as Output

#### **void loop() {**

**}**

digitalWrite(trigger\_Pin, LOW); //Make Trigger pin Low at start  $delay(1);$ digitalWrite(trigger\_Pin, HIGH); delayMicroseconds(10); //Make Trigger pin High for 10 uS to start sending the pulse digitalWrite(trigger\_Pin, LOW);

- duration = pulseIn(echo Pin, HIGH); //Save the time it took ultrasonic wave to come back distance = duration \* 0.017;  $\frac{\pi}{(340 \times 100)}$  (10e6)/2
- /\* Speed of the sound in Air =  $340$  m/s, multiply it by 100 to get the data in cm
- \* divide by 1,000,000 as duration is measured in microseconds
- \* divide by 2 as ultrasound signal travels to object and comes back

```
*/
Serial.print("Distance (cm) : ");
Serial.println(distance);
delay(100);
```
#### **}**

Serial Monitor Distance  $(cm): 106$ Distance (cm) : 103 Distance (cm) : 94 Distance (cm) : 88 Distance (cm) : 84 Distance (cm) : 84 Distance (

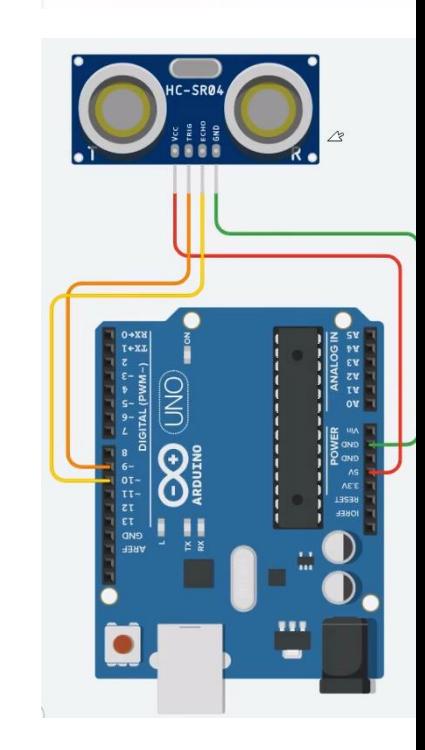

## Vezje z ultrazvočnim senzorjem SR04 - program

const byte trigger\_Pin = 9; //Initialize I/O pins const byte echo $Pin = 10$ ; unsigned long duration; //Since PulseIn return an unsigned Long unsigned int distance; //To save the distance

#### **void setup() {**

Serial.begin(9600); //Initialize Serial communication pinMode(echo\_Pin, INPUT); //Echo pin as Input pinMode(trigger\_Pin, OUTPUT); //Trigger pin as Output

#### **void loop() {**

**}**

\*/

**}**

digitalWrite(trigger\_Pin, LOW); //Make Trigger pin Low at start  $delay(1);$ digitalWrite(trigger\_Pin, HIGH); delayMicroseconds(10); //Make Trigger pin High for 10 uS to start sending the pulse digitalWrite(trigger\_Pin, LOW);

duration = pulseIn(echo Pin, HIGH); //Save the time it took ultrasonic wave to come back

distance = duration \* 0.017;  $//(({340*100})/10e6)/2$  or duration/58

- $\mu$  /\* Speed of the sound in Air = 340 m/s, multiply it by 100 to get the data in cm
- \* divide by 1,000,000 as duration is measured in microseconds
- \* divide by 2 as ultrasound signal travels to object and comes back

Serial.print("Distance (cm) : "); Serial.println(distance); delay(100);

#### Distance  $(cm)$  = Measured Echo Time (in  $\mu$ sec)/58 Distance (inch) = Measured Echo Time (in usec)/148

© Rozman,Škraba, FRI

#### Serial Monitor Distance  $(cm): 106$ Distance (cm) : 103 Distance (cm) : 94 Distance (cm) : 88 Distance (cm) : 84 Distance (cm) : 84 Distance (

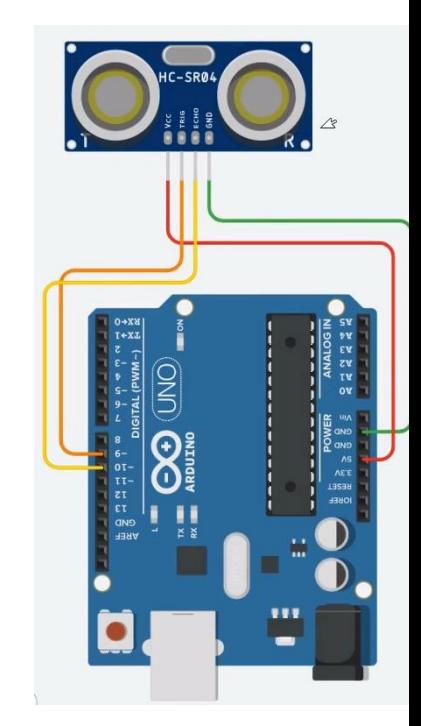

## Vezje z ultrazvočnim senzorjem SR04 - program

const byte trigger Pin = 9; //Initialize I/O pins const byte echo $Pin = 10$ ; unsigned long duration; //Since PulseIn return an unsigned Long unsigned int distance; //To save the distance

#### **void setup() {**

Serial.begin(9600); //Initialize Serial communication pinMode(echo\_Pin, INPUT); //Echo pin as Input pinMode(trigger\_Pin, OUTPUT); //Trigger pin as Output

#### **void loop() {**

**}**

digitalWrite(trigger\_Pin, LOW); //Make Trigger pin Low at start  $delay(1);$ digitalWrite(trigger\_Pin, HIGH); delayMicroseconds(10); //Make Trigger pin High for 10 uS to start sending the pulse digitalWrite(trigger\_Pin, LOW);

duration = pulseIn(echo Pin, HIGH); //Save the time it **to**ok ultrasonic wave to come back distance = duration \* 0.017;  $\frac{\pi}{(340 \times 100)}$  (10e6)/2

- /\* Speed of the sound in Air = 340 m/s, multiply it  $\mathbf{b}$  100 to get the data in cm
- \* divide by 1,000,000 as duration is measured in microseconds
- \* divide by 2 as ultrasound signal travels to object and comes back

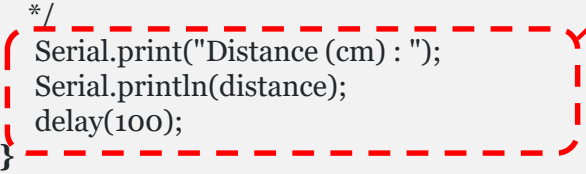

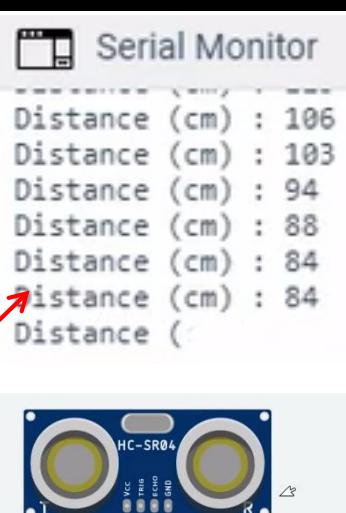

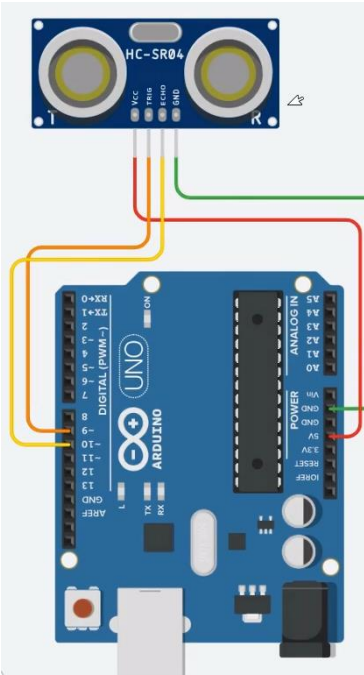

## ■ Arduino : **5V !!!**

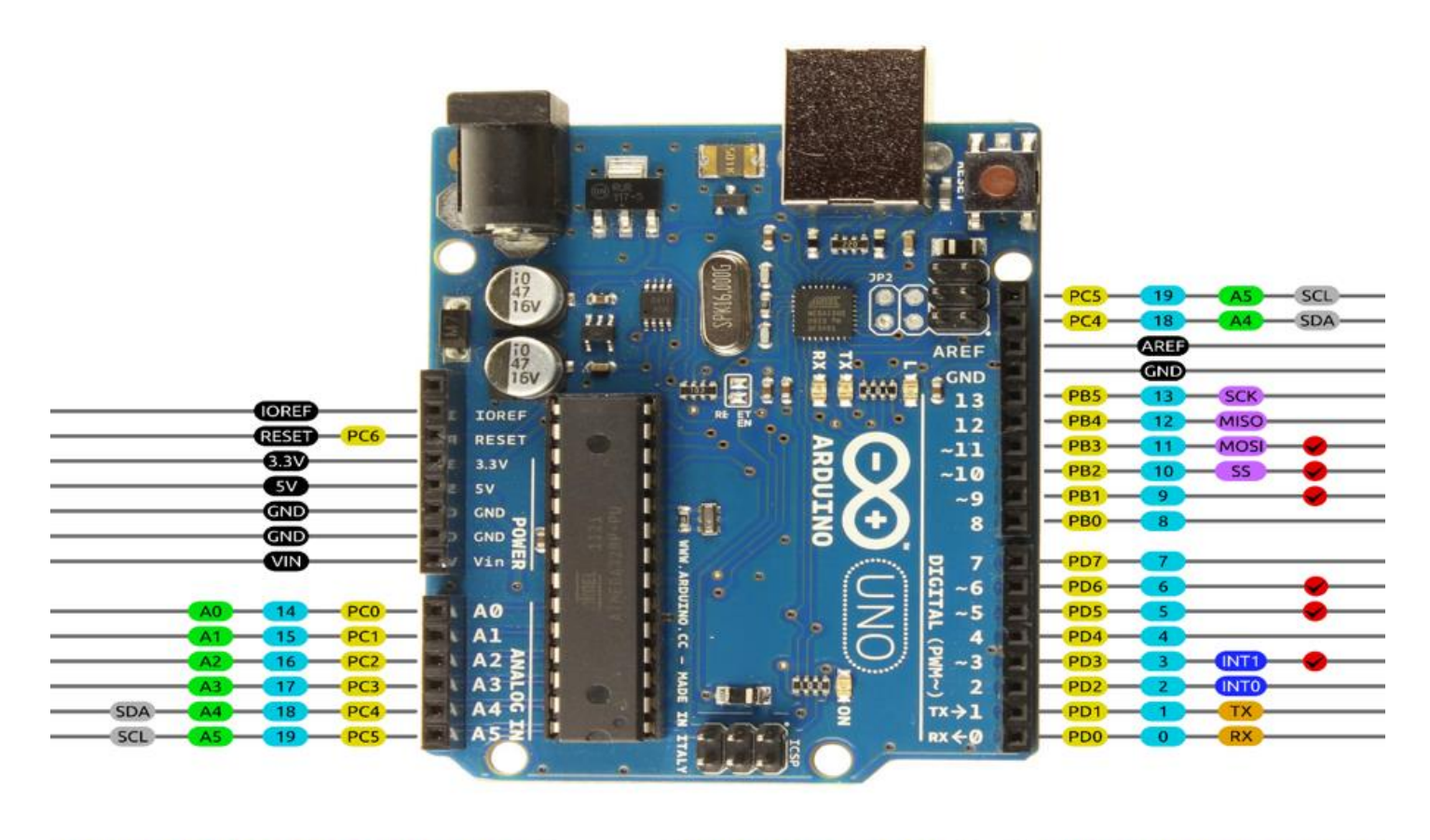

AVR DIGITAL ANALOG POWER SERIAL SPI 12C PWM INTERRUPT

- Viri Arduino :
	- □ GitHub :
		- **[https://github.com/LAPSyLAB/Arduino\\_projects](https://github.com/LAPSyLAB/Arduino_projects)**
	- TinkerCad Learn Arduino
		- **<https://www.tinkercad.com/learn/circuits/projects>**

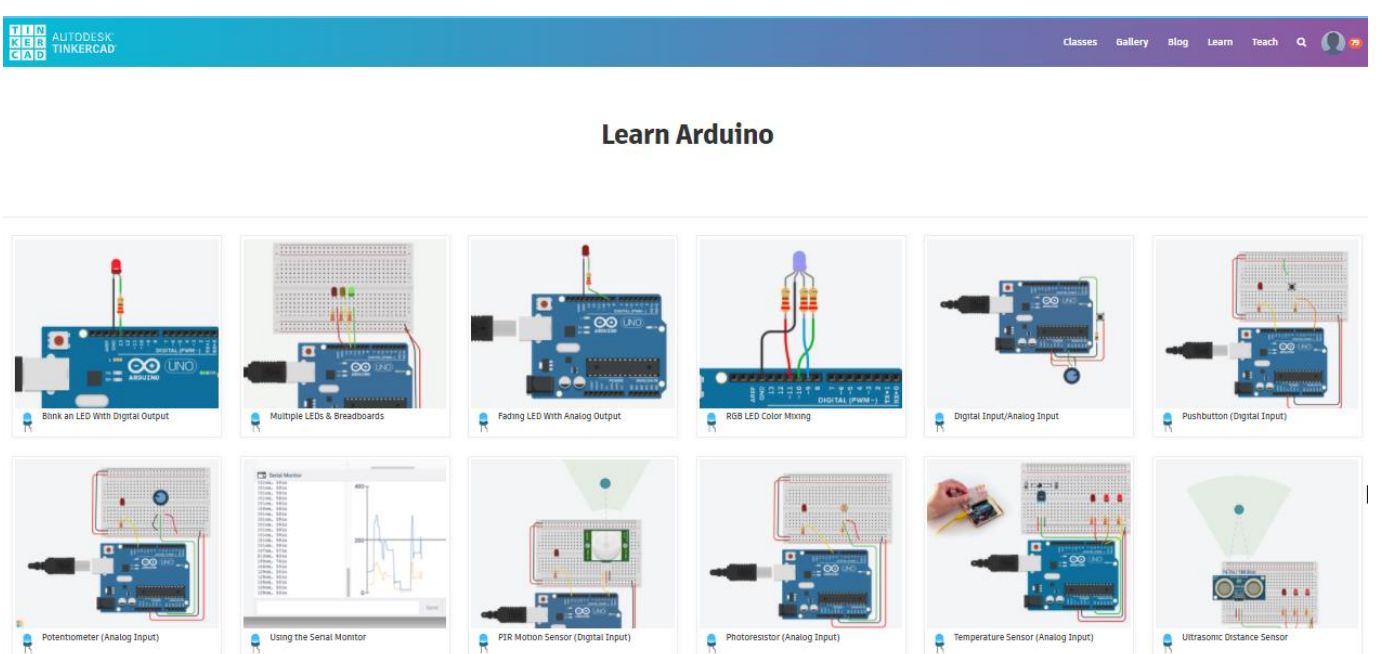

## Dodatni viri (po potrebi) :

### GET STARTED PROGRAMMING ARDUINO TODAY!

- **Learn the 2 most important Arduino programming functions**
- **Get familiar with Arduino coding**
- **Understand your Arduino hardware**
- **Learn the Arduino software setup**
- **12 engaging video lessons**
- Z naslova <[https://www.programmingelectronics.com/arduino-crash-course/>](https://www.programmingelectronics.com/arduino-crash-course/)

### **[Coursera: Interfacing](https://www.coursera.org/learn/interface-with-arduino) with the Arduino**

- [University of California, Irvine](https://www.coursera.org/learn/interface-with-arduino)
- Z naslova <<https://www.coursera.org/lecture/interface-with-arduino/module-1-introduction-video-VgZmt>>

#### Poglobljena gradiva

 How to Use and Understand the Arduino Reference :: Open Source Hardware Group Arduino Tutorials

Z naslova <[https://www.youtube.com/watch?time\\_continue=739&v=f3h4pV\\_B2Dg&feature=emb\\_logo>](https://www.youtube.com/watch?time_continue=739&v=f3h4pV_B2Dg&feature=emb_logo)

### LED Blinking code with and without using Arduino library

Z naslova <[http://electronicswithyou.com/arduino/led-blinking-code-with-and-without-using-arduino-library/>](http://electronicswithyou.com/arduino/led-blinking-code-with-and-without-using-arduino-library/)

### How to Use and Understand the Arduino Reference (neobvezno)

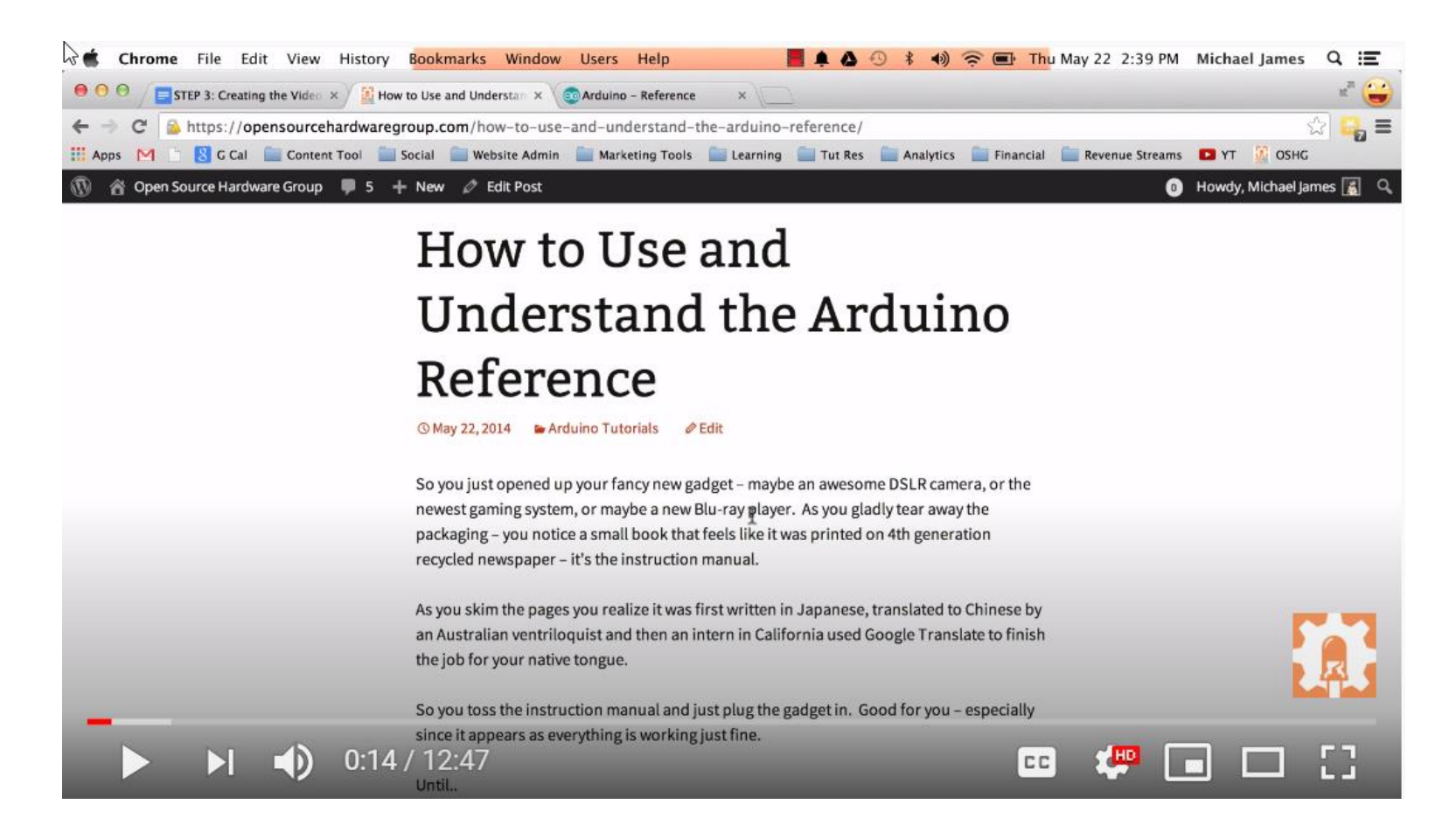

# VIN projekt - VP2: TinkerCad, Breadboard, Arduino

- Spoznavanje TinkerCad-a II.
- **Breadboard**
- TinkerCad + Arduino
- **Domača naloga**

## VIN Projekt Arduino – Primeri 19/20

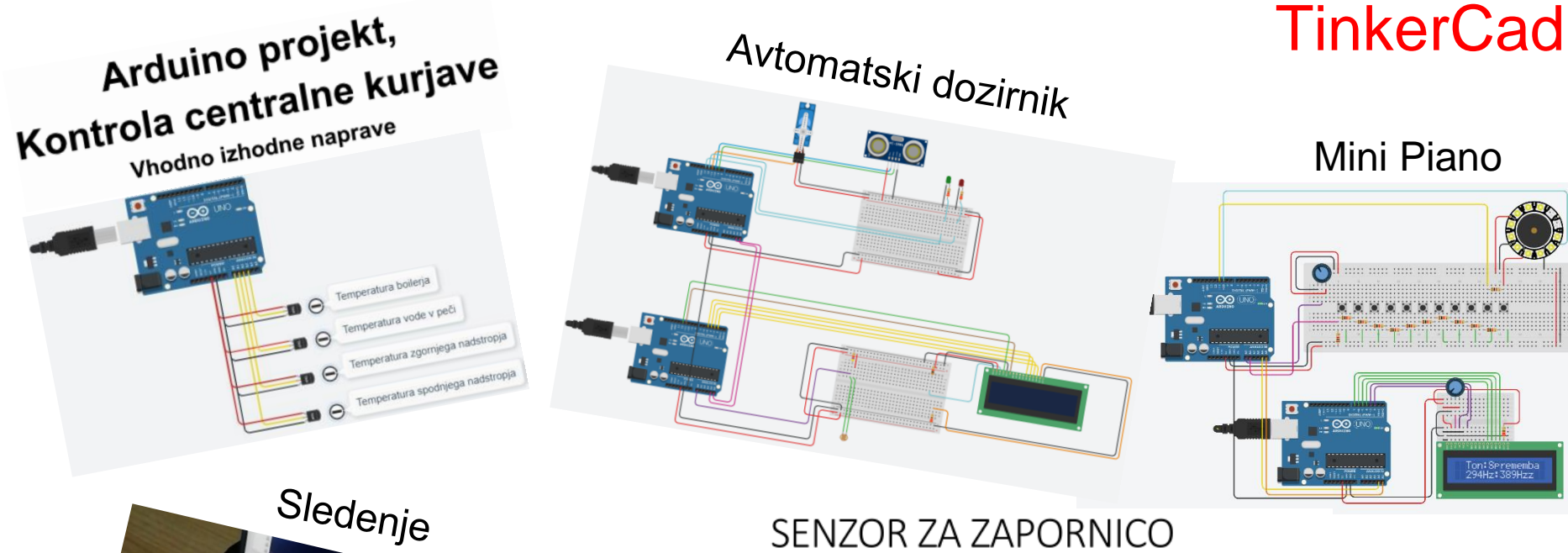

SENZOR ZA ZAPORNICO

Varnostni sistem za preprečitev zaprtja parkirne zapornice v primeru, da je pod njo objekt.

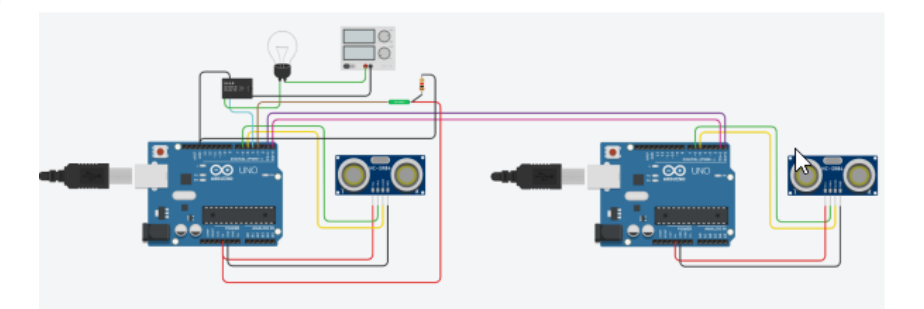

VIN - LV 28 © Rozman,Škraba, FRI

redba

## TinkerCad – Domača naloga 2:

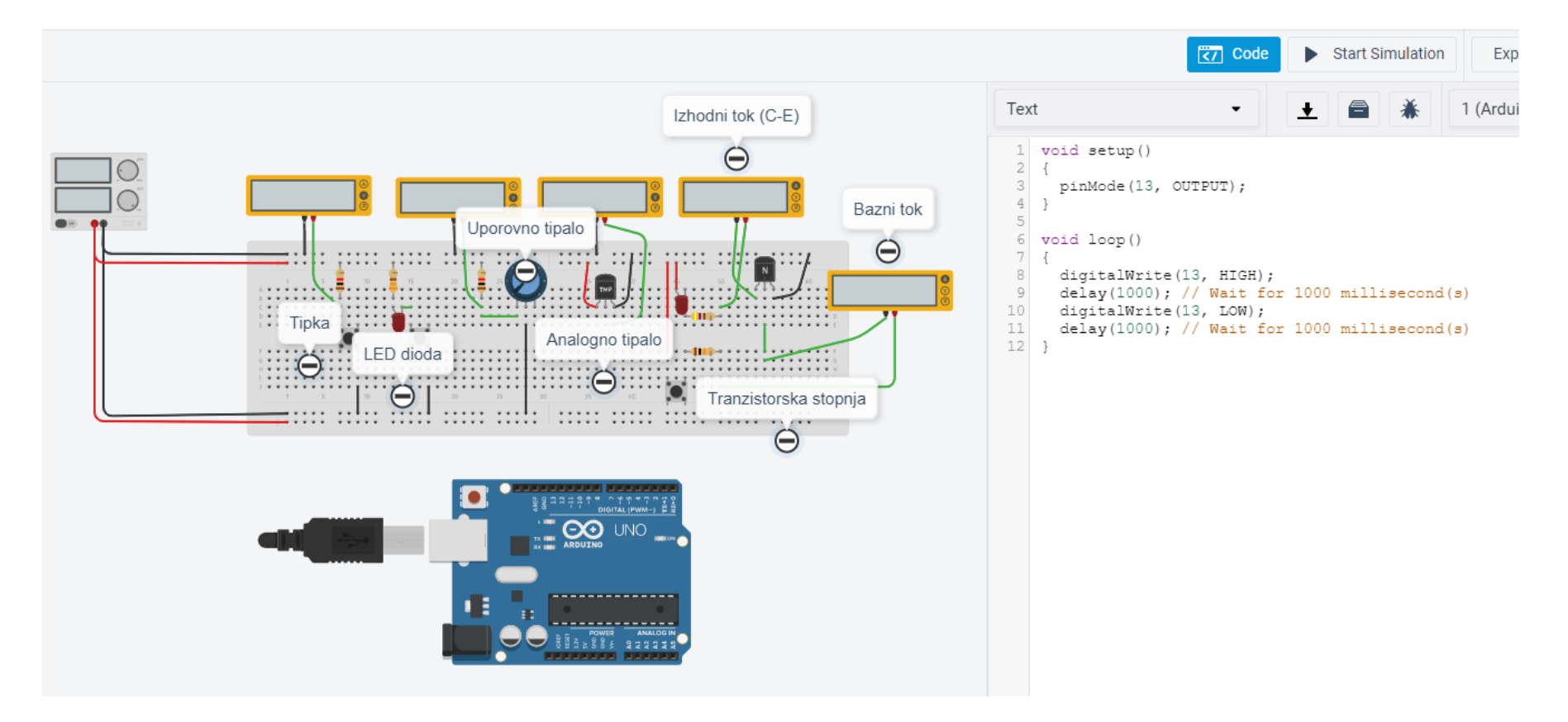

## TinkerCad – Domača naloga 2:

- **Spada v sklop poročila z LAB vaj**
- **Naredite sebi zanimivo osnovno vezje(a) z Arduinom in ustrezno kodo**
- **Objavite v OneNote delovnem zvezku**
- **Collaboration space, razdelek TinkerCad+Arduino**

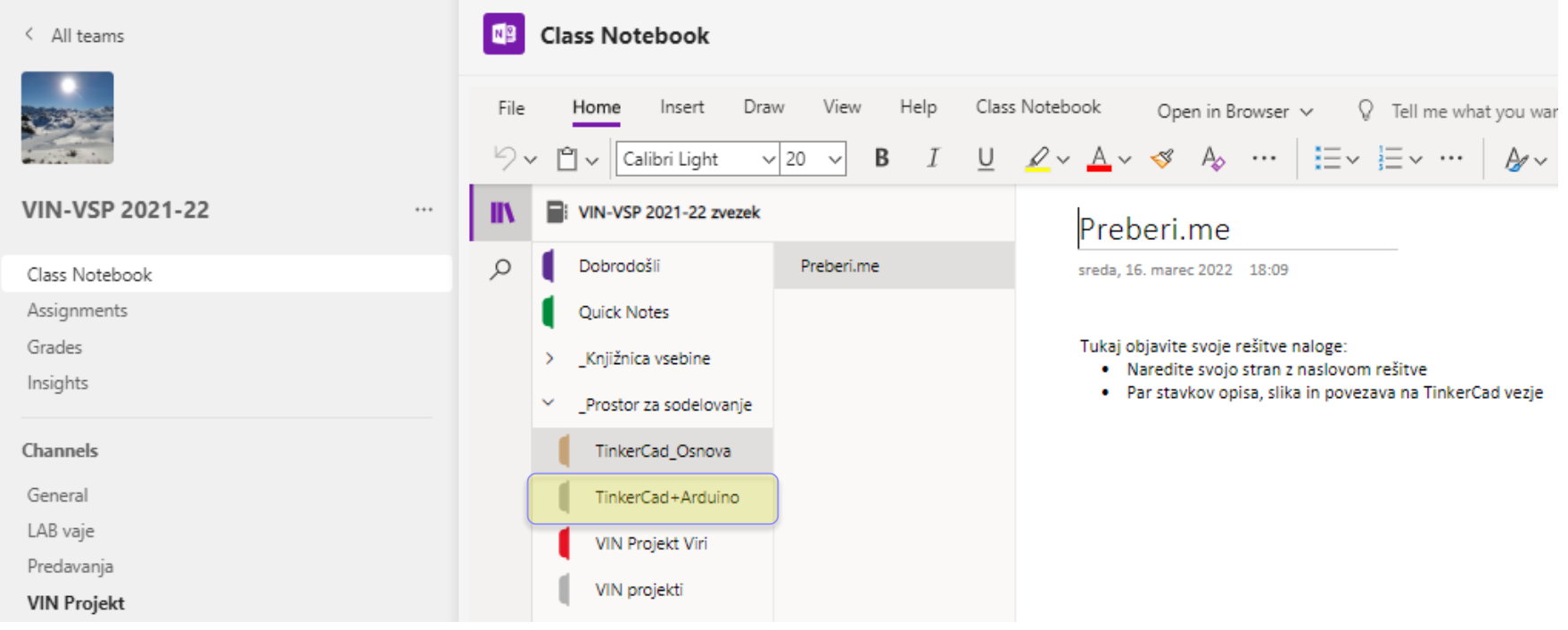